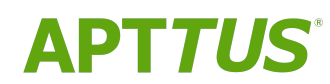

# Contract Management on Salesforce Spring 2019 Release Notes

04/02/2019

Rev A

## **Table of Contents**

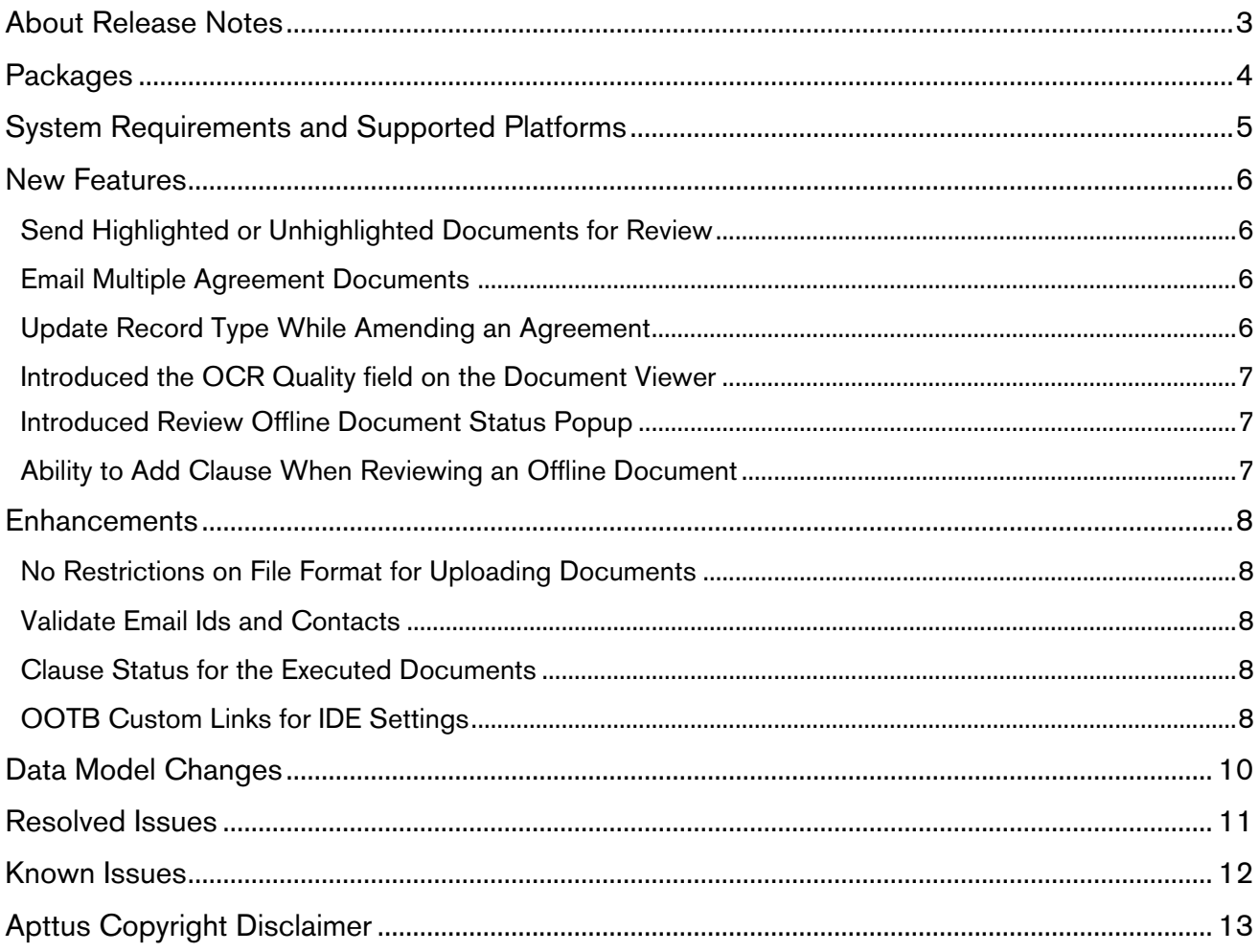

## <span id="page-2-0"></span>About Release Notes

Apttus Release Notes contain the following information about Contract Management on Salesforce Spring 2019 Release.

For more information on new features, enhancements, and document improvements refer to

- [What's New](https://documentation.apttus.com/display/CMSFSPR19UG/What%27s+New) in Contract Management on Salesforce Spring 2019 User Guide or
- [What's New](https://documentation.apttus.com/display/CMSFSPR19AG/What%27s+New) in Contract Management on Salesforce Spring 2019 Administrator Guide or
- [What's New](https://documentation.apttus.com/display/CMSFSPR19APIG/What%27s+New) in Contract Management on Salesforce Spring 2019 SOAP API Guide
- [Packages:](#page-3-1) Lists packages that are required to upgrade to this release of the product
- [System Requirements and Supported Platforms:](#page-4-0) Lists requirements and recommendations for installing this release
- [New Features:](#page-5-0) Provides high-level descriptions of new features introduced in this release, with links to more detailed information
- [Enhancements:](#page-7-0) Provides high-level descriptions of enhancements to existing features
- Data Model Changes: Lists changes to the data model
- [Resolved Issues:](#page-10-0) Lists customer-reported issues that are resolved in this release or known issues resolved from previous releases
- [Known Issues:](#page-11-0) Lists known issues that are applicable in this release
- $\odot$  This documentation may contain descriptions of software features that are optional and for which you may not have purchased a license. As a result, your specific software solution and/or implementation may differ from those described in this document. Please contact your CSM or AE for information on your specific features and licensing.

## <span id="page-3-0"></span>**Packages**

<span id="page-3-1"></span>The following packages and dependent packages are required to upgrade to this release to utilize all the new features of this release. These are the *minimum* required versions; later versions are also supported. Separate prerequisites for each feature can be found in the respective guides. The packages marked as (New) are new packages in this release.

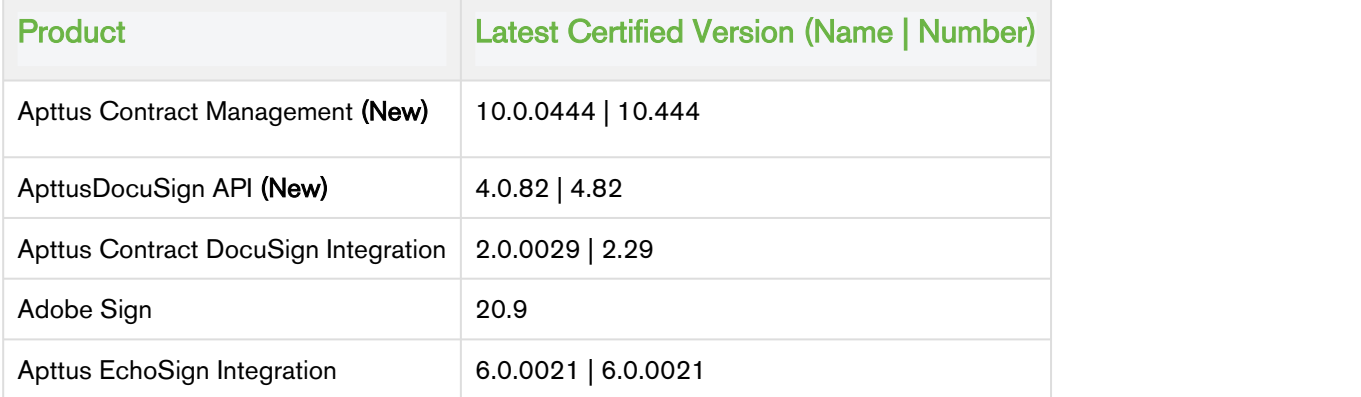

#### **Note** that the contract of the contract of the contract of the contract of the contract of the contract of the contract of the contract of the contract of the contract of the contract of the contract of the contract of th *<u>O* Note</u>

To support the File type of document generated, if users check in and check out documents from X-Author Contracts, they must use X-Author Contracts V9.1.0430 and later versions. The template of Pre FX2 format does not support the File type of document generated regardless of the X-Author Contracts version.

## <span id="page-4-0"></span>System Requirements and Supported Platforms

Apttus Contract Management is a web-based, on-demand application that is accessed via a standard web browser through the Internet. Before you install and start using Apttus Contract Management, you must ensure the minimum system requirements.

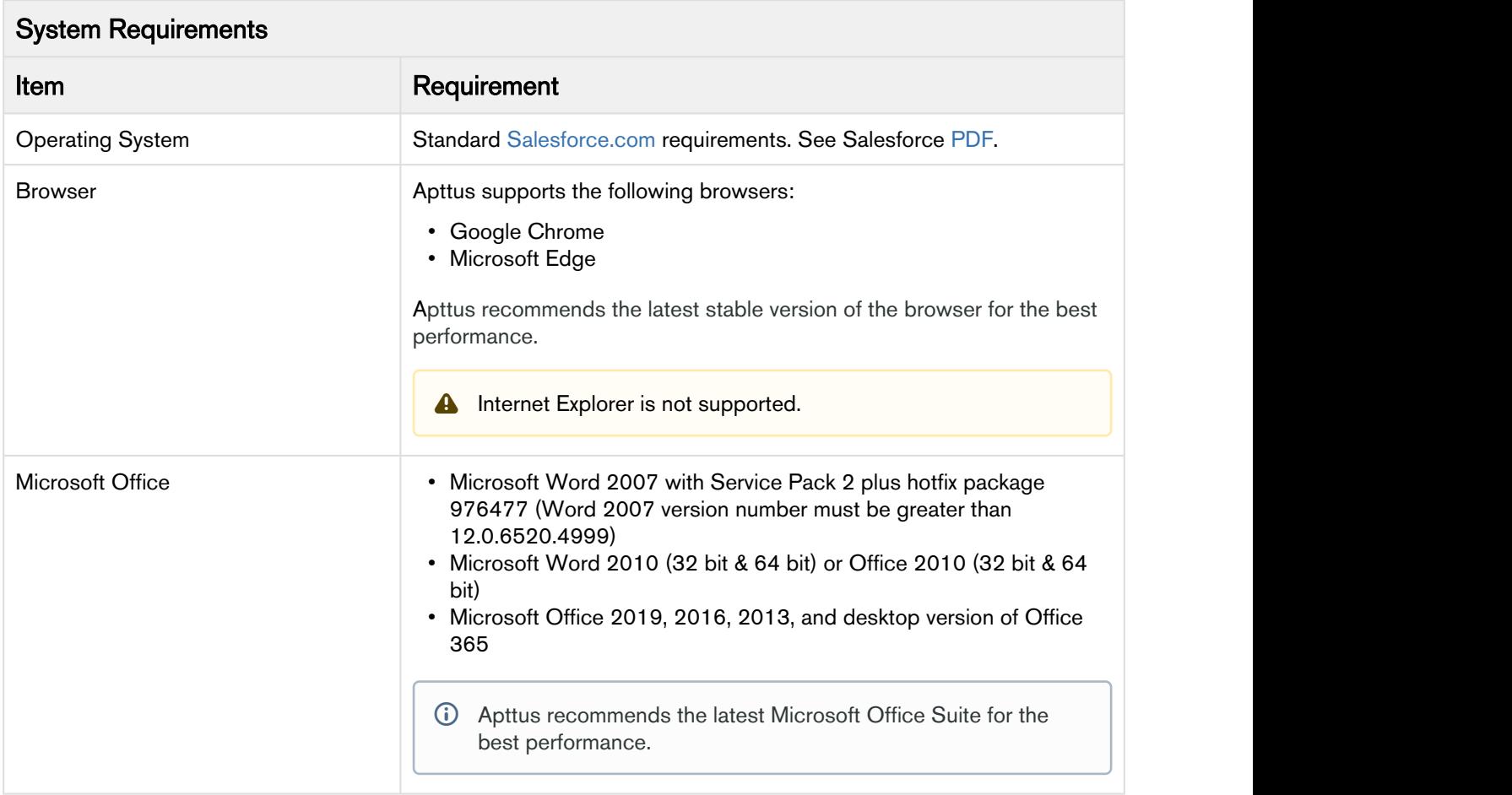

## <span id="page-5-0"></span>New Features

The following features are new to Contract Management in this release.

- [Send Highlighted or Unhighlighted Documents for Review](#page-5-1)
- [Email Multiple Agreement Documents](#page-5-2)
- [Update Record Type While Amending an Agreement](#page-5-3)
- [Introduced the OCR Quality field on the Document Viewer](#page-6-0)
- [Introduced Review Offline Document Status Popup](#page-6-1)
- [Ability to Add Clause When](#page-6-2) [Reviewing an Offline Document](#page-6-2)

### <span id="page-5-1"></span>Send Highlighted or Unhighlighted Documents for Review

You can select the highlighted and unhighlighted documents, processed by the optical character recognition software, from the Document Version Details while sending for review, signatures, or esignatures.

#### Get Started

For details on highlighted and unhighlighted documents, refer to [Reviewing an Agreement Created by](https://documentation.apttus.com/display/CMSFSPR19UG/Reviewing+an+Agreement+Created+by+Intelligent+Import)  [Intelligent Import](https://documentation.apttus.com/display/CMSFSPR19UG/Reviewing+an+Agreement+Created+by+Intelligent+Import) in Contract Management on Salesforce Spring 2019 User Guide.

### <span id="page-5-2"></span>Email Multiple Agreement Documents

You can send a downloadable link for downloading multiple documents of multiple agreements through email, to selected contacts or to a user group without downloading the agreement documents and sending them through email individually.

#### Get Started

For details on how to send multiple agreement documents through email, refer to [Emailing Multiple](https://documentation.apttus.com/display/CMSFSPR19UG/Emailing+Multiple+Agreement+Documents) [Agreement Documents](https://documentation.apttus.com/display/CMSFSPR19UG/Emailing+Multiple+Agreement+Documents) and [Scheduling Expiration Date for Email Downloadable Link](https://documentation.apttus.com/display/CMSFSPR19AG/Scheduling+Expiration+Date+for+Email+Downloadable+Link) in Contract Management on Salesforce Spring 2019 Administrator Guide.

### <span id="page-5-3"></span>Update Record Type While Amending an Agreement

The APTS\_RecordTypeUpdateOnAmend property enables you to update the record type while amending an agreement.

#### Get Started

For details on admin objects, refer to [Admin Objects](https://documentation.apttus.com/display/CMSFSPR19AG/Admin+Objects) in Contract Management on Salesforce Spring 2019 Administrator Guide.

### <span id="page-6-0"></span>Introduced the OCR Quality field on the Document Viewer

You can view the optical character recognition quality of the document at the top of the document viewer.

#### Get Started

For details on the OCR Quality field, refer to [Reviewing an Agreement Created by Intelligent Import](https://documentation.apttus.com/display/CMSFSPR19UG/Reviewing+an+Agreement+Created+by+Intelligent+Import) in Contract Management on Salesforce Spring 2019 User Guide.

### Introduced Review Offline Document Status Popup

You can now view the current status of the offline document extraction in the Review Offline Document Status popup if the document is still being processed.

#### Get Started

For details on reviewing an offline document, refer to [Reviewing an Agreement Created by Intelligent](https://documentation.apttus.com/display/CMSFSPR19UG/Reviewing+an+Agreement+Created+by+Intelligent+Import) [Import](https://documentation.apttus.com/display/CMSFSPR19UG/Reviewing+an+Agreement+Created+by+Intelligent+Import) in Contract Management on Salesforce Spring 2019 User Guide.

### <span id="page-6-1"></span>Ability to Add Clause When Reviewing an Offline Document

You can select text in the document viewer while reviewing an offline document and add a clause.

#### Get Started

<span id="page-6-2"></span>For details on how to add a clause while reviewing an offline document, refer to [Reviewing an Agreement](https://documentation.apttus.com/display/CMSFSPR19UG/Reviewing+an+Agreement+Created+by+Intelligent+Import) [Created by Intelligent Import](https://documentation.apttus.com/display/CMSFSPR19UG/Reviewing+an+Agreement+Created+by+Intelligent+Import) in Contract Management on Salesforce Spring 2019 User Guide.

## <span id="page-7-0"></span>**Enhancements**

The following section describes existing features that are changed (or are no longer supported) in this release.

- [No Restrictions on File Format for Uploading Documents](#page-7-1)
- [Validate Email Ids and Contacts](#page-7-2)
- [Clause Status for the Executed Documents](#page-7-3)
- [OOTB Custom Links for IDE Settings](#page-7-4)

### <span id="page-7-1"></span>No Restrictions on File Format for Uploading Documents

You can upload offline documents in any file format.

#### Get Started

For details on working with offline agreements, refer to [Working with Offline Agreements](https://documentation.apttus.com/display/CMSFSPR19UG/Working+with+Offline+Agreements) in Contract Management on Salesforce Spring 2019 Administrator Guide.

### <span id="page-7-2"></span>Validate Email Ids and Contacts

Setting the APTS\_EnableValidationForEmailWithoutUserContact property to true displays an error message when the email IDs or contacts specified in the To or Additional To fields are invalid while sending a document for signatures or review.

#### Get Started

For details on admin objects, refer to [Admin Objects](https://documentation.apttus.com/display/CMSFSPR19AG/Admin+Objects) in Contract Management on Salesforce Spring 2019 Administrator Guide.

### <span id="page-7-3"></span>Clause Status for the Executed Documents

In the Agreement Clauses section, the clause status is set to Final instead of Inserted for the executed documents.

#### Get Started

For details on the executed documents, refer to [Storing an Executed Agreement](https://documentation.apttus.com/display/CMSFSPR19UG/Storing+an+Executed+Agreement) Contract Management on Salesforce Spring 2019 User Guide.

### <span id="page-7-4"></span>OOTB Custom Links for IDE Settings

You can access the intelligent import settings links by navigating to the Intelligent Import Settings tab and clicking the Intelligent Import Data Mapping tab. You do not have to add custom links or tabs for IDE settings for the following objects.

- IDEMapProjectRecordType
- IDEProvision
- IDEMapProvisionRecordType
- DEMapClauseProvision
- IDEMapFieldProvision

#### Get Started

For details on configuring IDE settings, refer to [Managing Offline Agreements](https://documentation.apttus.com/display/CMSFSPR19AG/Managing+Offline+Agreements) in Contract Management on Salesforce Spring 2019 User Guide.

# Data Model Changes

The following objects and fields are introduced to or changed in the system or data model in this release.

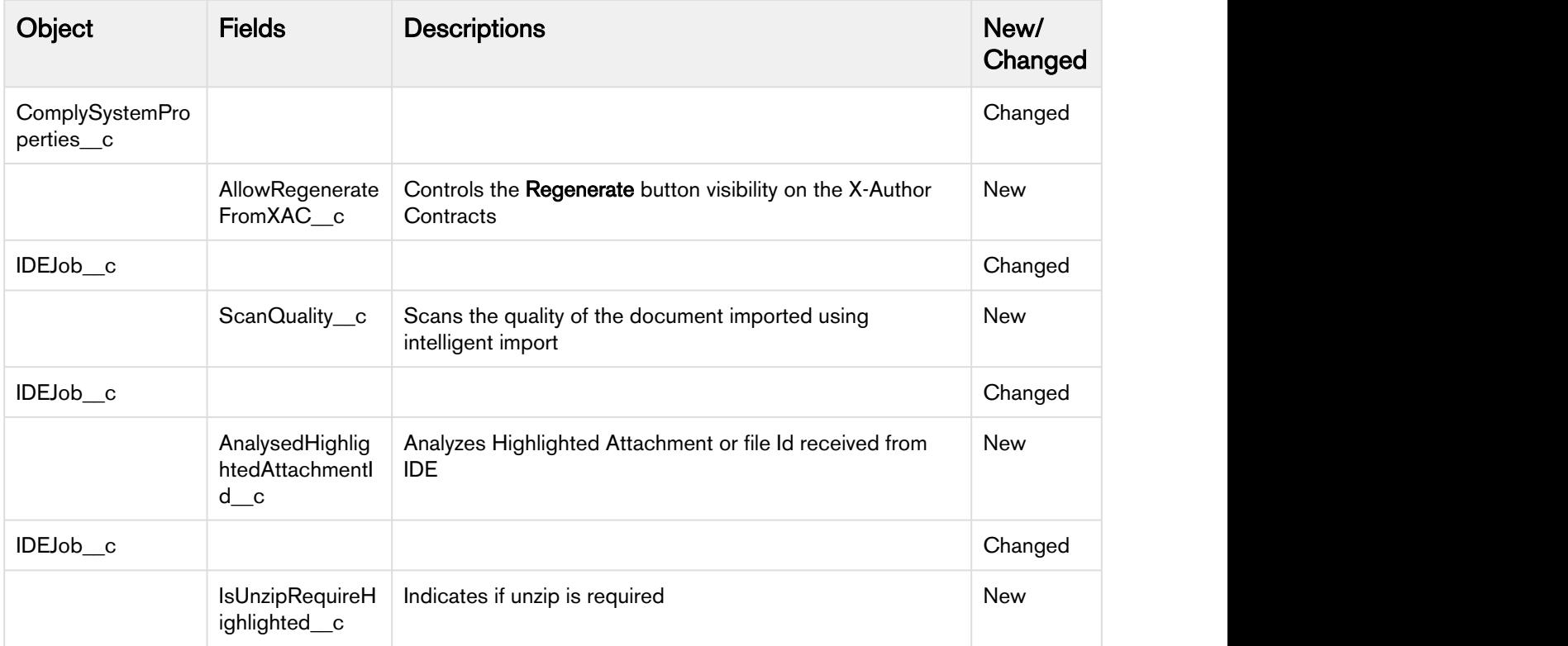

## <span id="page-10-0"></span>Resolved Issues

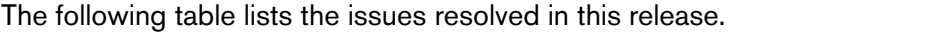

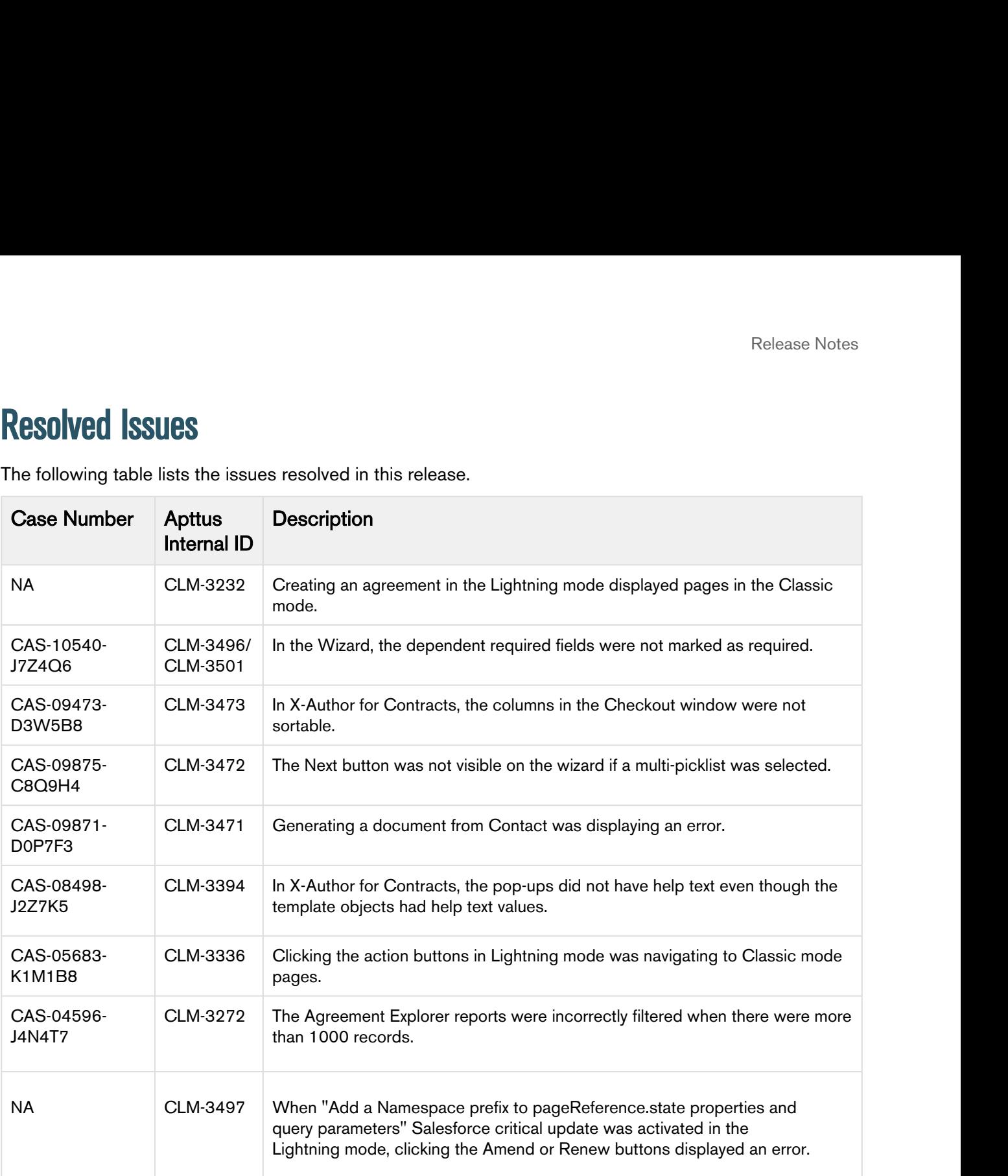

## <span id="page-11-0"></span>Known Issues

The following table provides the cumulative list of known issues up to this release.

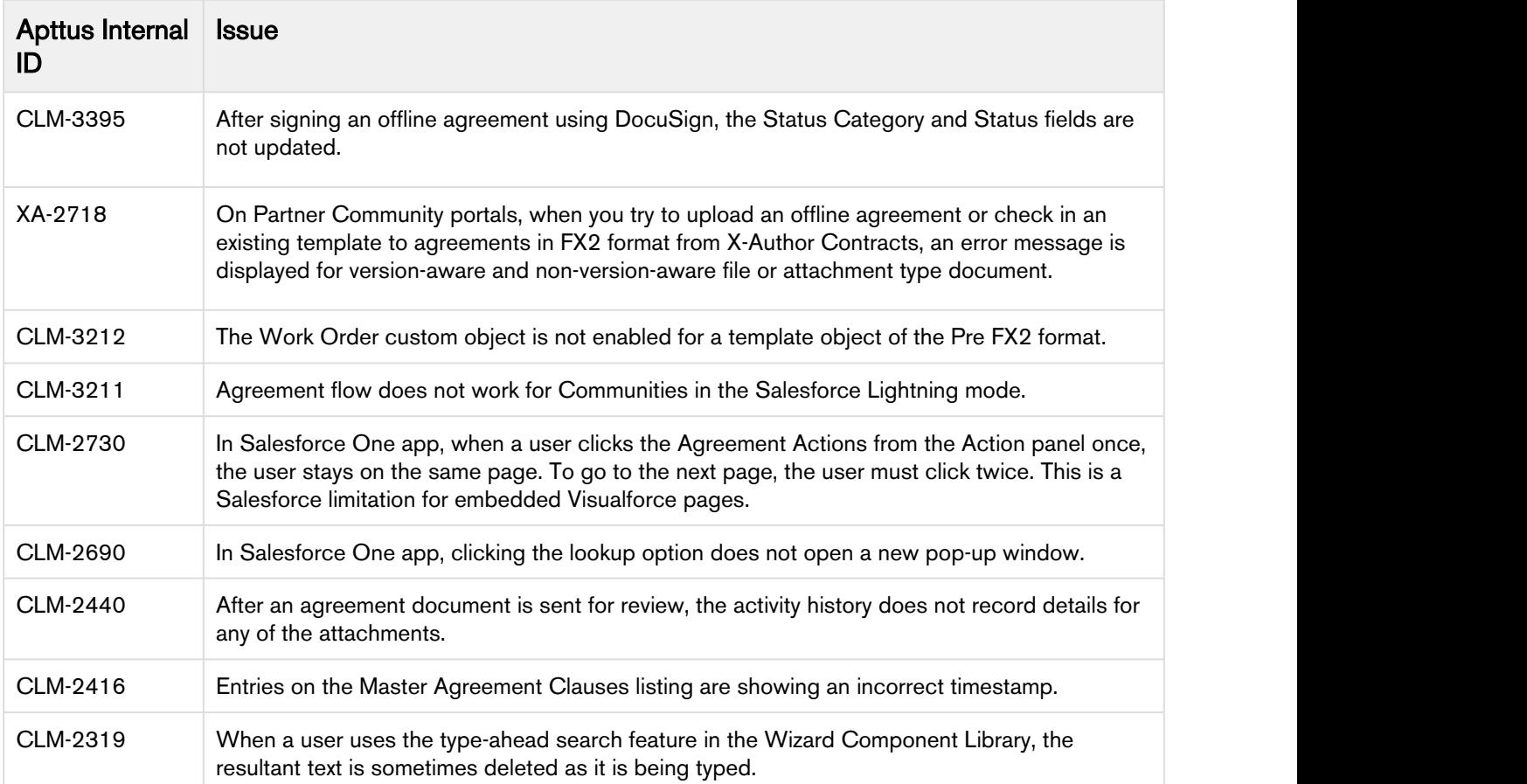

## <span id="page-12-0"></span>Apttus Copyright Disclaimer

Copyright © 2019 Apttus Corporation ("Apttus") and/or its affiliates. All rights reserved.

No part of this document, or any information linked to or referenced herein, may be reproduced, distributed, or transmitted in any form or by any means, including photocopying, recording, or other electronic or mechanical methods, without the prior written consent of Apttus. All information contained herein is subject to change without notice and is not warranted to be error free.

This document may describe certain features and functionality of software that Apttus makes available for use under a license agreement containing restrictions on use and disclosure and are protected by intellectual property laws. Except as expressly permitted in your license agreement or allowed by law, you may not, in any form, or by any means, use, copy, reproduce, translate, broadcast, modify, license, transmit, distribute, exhibit, perform, publish, or display any part of the software. Reverse engineering, disassembly, decompilation of, or the creation of derivative work(s) from, the software is strictly prohibited. Additionally, this document may contain descriptions of software modules that are optional and for which you may not have purchased a license. As a result, your specific software solution and/or implementation may differ from those described in this document.

U.S. GOVERNMENT END USERS: Apttus software, including any operating system(s), integrated software, any programs installed on the hardware, and/or documentation, delivered to U.S. Government end users are "commercial computer software" pursuant to the applicable Federal Acquisition Regulation and agency-specific supplemental regulations. As such, use, duplication, disclosure, modification, and adaptation of the programs, including any operating system, integrated software, any programs installed on the hardware, and/or documentation, shall be subject to license terms and license restrictions applicable to the programs. No other rights are granted to the U.S. Government.

Neither the software nor the documentation were developed or intended for use in any inherently dangerous applications, including applications that may create a risk of personal injury. If you use this software or hardware in dangerous applications, then you shall be responsible to take all appropriate failsafe, backup, redundancy, and other measures to ensure its safe use. Apttus and its affiliates disclaim any liability for any damages caused by use of this software or hardware in dangerous applications.

Apttus and X-Author are registered trademarks of Apttus and/or its affiliates.

The documentation and/or software may provide links to Web sites and access to content, products, and services from third parties. Apttus is not responsible for the availability of, or any content provided by third parties. You bear all risks associated with the use of such content. If you choose to purchase any products or services from a third party, the relationship is directly between you and the third party. Apttus is not responsible for: (a) the quality of third-party products or services; or (b) fulfilling any of the terms of the agreement with the third party, including delivery of products or services and warranty obligations related to purchased products or services. Apttus is not responsible for any loss or damage of any sort that you may incur from dealing with any third party.

For additional resources and support, please visit [https://community.apttus.com.](https://community.apttus.com)

DOC ID: CMSFSPR19RN20190402